## Canon iPF8000 大判プリンター使用法

(平成19年度 オープン・リサーチ プロジェクト 設備機器)

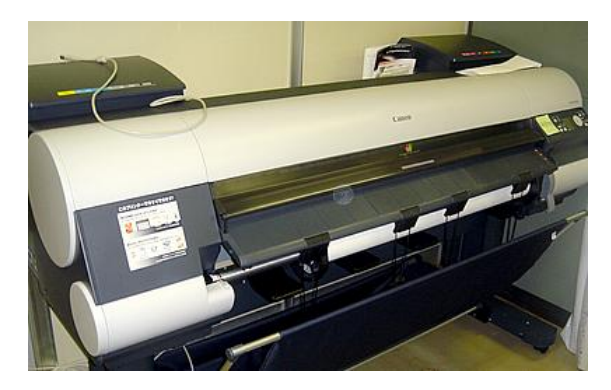

A0版はもちろん、B0ノビまで印刷可能な大 判プリンターを購入しましたのでお知らせ致し ます。布製用紙にも印刷可能なため、印字され た用紙に折り目をつけずに折りたたんで持ち運 び可能です。 Windows、Macintosh どちらでも使用可能、特別

なソフトは不要です。

- 設置場所: 歯学部5階オープン・リサーチ研究室 (548号室) 見学は随時可能ですので、お気軽に研究室までお越し下さい。
- プリンターの機能についての詳細は下のホームページをご覧ください。 http://cweb.canon.jp/imageprograf/lineup/ipf8000/index.html

使用方法:

- 1,キャノンのホームページからプリンタードライバーをダウンロードする。 http://cweb.canon.jp/drv-upd/bj4b/bj4b-driver.html
- 2,お手持ちのノートパソコンをプリンターと USB 接続する。
- 3,ドライバーをお使いのコンピュータにインストールする。
- 3,Adobe Illustrator や Microsoft PowerPoint などでポスターを編集する。 (1)ソフト上で用紙設定を開く。
	- (2)カスタム用紙設定で学会指定のポスターの用紙サイズを入力し保存する。
	- (3)編集画面に戻り、ポスターを作製する。
- 4,USB ケーブルをプリンターと接続する。
- 5,お使いのアプリケーションソフト上で通常のプリント操作にてプリントアウト。
- 6,使用簿に所属・氏名・用紙の残りサイズなどを記入。

お願い:用紙交換は決められた手順がありますので、必ず管理者へお声掛け下さい。

用意してある用紙は以下の4種ですが、他のロール用紙、カット紙にも印刷可能です。 1)紙

- (1)合成紙(のり無)36inch(914mm 幅、長さは自由)〜紙ですが折目がつきにくい
- (2) 厚ロコート紙 36inch (914mm 幅、長さは自由)
- 2)布(折目がつきにくいので国際学会にお勧め)
	- (1) 防炎クロス (厚手の布です) 36inch (914mm 幅、長さは自由)
	- (2)ポンジクロス(薄手の布です)42inch (1,062mm、長さ自由)

操作方法・用紙についてのお問い合わせは

機器管理者:口腔解剖学第二講座 藤原 尚樹 まで

内線 4536 (e-mail:naokif@iwate-med.ac.jp)

オープンリサーチ委員長 原田 英光